# Supplément Sun Enterprise SyMON™ 2.0.1 pour les serveurs de groupes de travail

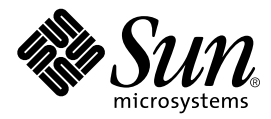

THE NETWORK IS THE COMPUTER™

901 San Antonio Road Palo Alto, CA 94303-4900 USA +650 960-1300 Fax +650 969-9131 **Sun Microsystems, Inc.**

Référence n˚ : 806-1539-10 Juillet 1999, révision A

Envoyez vos commentaires sur ce document à : docfeedback@sun.com

Copyright 1999 Sun Microsystems, Inc., 901 San Antonio Road • Palo Alto, CA 94303 Etats-Unis. Tous droits réservés.

Ce produit ou document est protégé par un copyright et distribué avec des licences qui en restreignent l'utilisation, la copie, la distribution, et la décompilation. Aucune partie de ce produit ou document ne peut être reproduite sous aucune forme, par quelque moyen que ce soit, sans l'autorisation préalable et écrite de Sun et de ses bailleurs de licence, s'il y en a. Le logiciel détenu par des tiers, et qui comprend la technologie relative aux polices de caractères, est protégé par un copyright et licencié par des fournisseurs de Sun.

Des parties de ce produit pourront être dérivées des systèmes Berkeley BSD licenciés par l'Université de Californie. UNIX est une marque déposée aux Etats-Unis et dans d'autres pays et licenciée exclusivement par X/Open Company, Ltd.

Sun, Sun Microsystems, le logo Sun, AnswerBook, Sun Enterprise SyMON, Sun Enterprise et Solaris sont des marques de fabrique ou des marques déposées, ou marques de service, de Sun Microsystems, Inc. aux Etats-Unis et dans d'autres pays. Toutes les marques SPARC sont utilisées sous licence et sont des marques de fabrique ou des marques déposées de SPARC International, Inc. aux Etats-Unis et dans d'autres pays. Les produits portant les marques SPARC sont basés sur une architecture développée par Sun Microsystems, Inc.

L'interface d'utilisation graphique OPEN LOOK et Sun™ a été développée par Sun Microsystems, Inc. pour ses utilisateurs et licenciés. Sun reconnaît les efforts de pionniers de Xerox pour la recherche et le développement du concept des interfaces d'utilisation visuelle ou graphique pour l'industrie de l'informatique. Sun détient une licence non exclusive de Xerox sur l'interface d'utilisation graphique Xerox, cette licence couvrant également les licenciés de Sun qui mettent en place l'interface d'utilisation graphique OPEN LOOK et qui en outre se conforment aux licences écrites de Sun.

CETTE PUBLICATION EST FOURNIE "EN L'ETAT" ET AUCUNE GARANTIE, EXPRESSE OU IMPLICITE, N'EST ACCORDEE, Y COMPRIS DES GARANTIES CONCERNANT LA VALEUR MARCHANDE, L'APTITUDE DE LA PUBLICATION A REPONDRE A UNE UTILISATION PARTICULIERE, OU LE FAIT QU'ELLE NE SOIT PAS CONTREFAISANTE DE PRODUIT DE TIERS. CE DENI DE GARANTIE NE S'APPLIQUERAIT PAS, DANS LA MESURE OU IL SERAIT TENU JURIDIQUEMENT NUL ET NON AVENU.

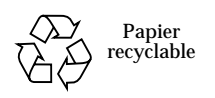

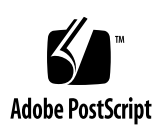

# Supplément Sun Enterprise SyMON 2.0.1 pour les serveurs de groupes de travail

Le logiciel Sun Enterprise SyMON™ 2.0.1 pour serveurs de groupes de travail est une extension du logiciel Sun Enterprise SyMON 2.0.1 (ou SyMON). Il permet aux clients de surveiller et de gérer des systèmes serveurs de groupes de travail pris en charge.

**Remarque –** Pour des raisons de clarté, l'expression "logiciel Sun Enterprise SyMON 2.0.1" est parfois raccourcie à "logiciel SyMON". Toutes les références à "SyMON", quelle qu'en soit la forme, contenues dans ce document font référence au produit Sun Enterprise SyMON 2.0.1.

#### SyMON 2.0.1 pour serveurs de groupes de travail

Les trois modules de Sun Enterprise SyMON 2.0.1 pour serveurs de groupes de travail (WGS SyMON) correspondent aux trois couches architecturales du produit SyMON 2.0.1. Vous trouverez ci-après une présentation générale de ces modules :

- SUNWeswgs Module serveur WGS : fournit des bibliothèques et d'autres fichiers dont le serveur de SyMON a besoin pour surveiller et contrôler les systèmes WGS pris en charge. Ce logiciel doit être installé sur tous les systèmes serveurs SyMON en plus du logiciel serveur SyMON de base.
- SUNWeswga Module agent WGS : fournit des bibliothèques et d'autres fichiers dont l'agent de SyMON a besoin pour surveiller et contrôler les systèmes WGS pris en charge. Ce logiciel doit être installé sur tous les systèmes WGS surveillés par SyMON en plus du logiciel agent SyMON de base.

■ SUNWeswgc – Module console WGS : fournit des fichiers dont la console de SyMON a besoin pour afficher les systèmes WGS pris en charge. Ce logiciel doit être installé sur tous les systèmes consoles SyMON en plus du logiciel console SyMON de base.

#### Systèmes pris en charge

Les systèmes WGS suivants sont pris en charge dans cette version :

- le serveur de groupe de travail Sun Enterprise™ 450 ;
- le serveur de groupe de travail Sun Enterprise 250 ;
- le serveur de groupe de travail Sun Enterprise 150 ;
- le serveur de groupe de travail Sun Enterprise 2 ;
- Sun Enterprise Ultra 5s ;
- Sun Enterprise Ultra10s.

Les environnements d'exploitation suivants sont pris en charge :

- Solaris<sup>™</sup> 2.5.1 :
- Solaris  $2.6$  :
- Solaris 7 (version 32 bits et 64 bits).

#### Opérations préliminaires

L'installation des modules pour systèmes serveurs de groupes de travail se fait dans le cadre des procédures d'installation de Sun Enterprise SyMON 2.0.1. Avant de vous lancer dans le processus d'installation, vous devez savoir quels sont les systèmes serveurs de groupes de travail de votre réseau qui fonctionneront en tant que serveurs et consoles, et quels systèmes seront surveillés par ces serveurs et consoles.

Pour les instructions d'installation du logiciel Sun Enterprise SyMON 2.0.1, reportez-vous au *Guide de l'utilisateur de Sun Enterprise SyMON 2.0.1* qui accompagne le CD-ROM SyMON ou consultez le site Web de SyMON : http://www.sun.com/symon.

#### Planification de l'installation

Avant d'installer les modules de Sun Enterprise SyMON, assurez-vous qu'il y a suffisamment d'espace disque libre sur le système où ils seront installés. Le tableau ci-dessous indique l'espace disque requis pour *les deux* modules de Sun Enterprise SyMON 2.0.1 et les modules WGS.

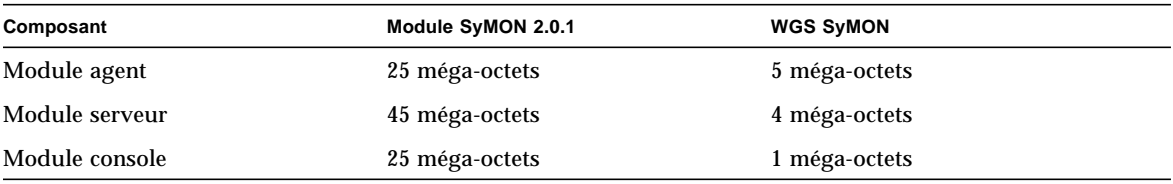

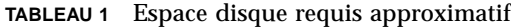

## Ajout des modules pour serveurs de groupes de travail

A la fin de l'installation de Sun Enterprise SyMON, le programme d'installation vous informe que vous pouvez choisir si installer ou non les agents des stations de travail (ou "bureaux"). Si vous installez l'un des composants de Sun Enterprise SyMON sur un système serveur de groupe de travail, répondez Non [n] au message vous invitant à installer les modules pour stations de travail (bureaux) :

Les modules de base ont été installés avec succès : *<noms\_des\_modules>*

Contrôle d'éventuels modules supplémentaires.

Veuillez vérifier la plate-forme pour le module : SUNWeswsa

 Plate-forme trouvée : Sun Microsystems sun4u Sun Enterprise 450 (4 X UltraSPARC-II 248MHz)

Le module prend en charge : Sun Enterprise 450 - Ultra-Desktop

 Nom du module : Sun Enterprise SyMON Configd Agent For Ultra Workstations

Description du module : This package provides the configd agent for Ultra Workstation platforms

Voulez-vous installer ce module maintenant ? [y|n|q] **n**

Le script ignore alors les modules pour stations de travail. Le programme d'installation vous demande ensuite si vous voulez installer l'agent pour serveurs de groupes de travail. Si vous installez l'un des composants sur un système serveur de groupe de travail, répondez Oui  $[y]$  à l'invite relative à l'installation des modules pour serveurs de groupes de travail :

Veuillez vérifier la plate-forme pour le module : SUNWeswga Plate-forme trouvée : Sun Microsystems sun4u Sun Enterprise 450 (4 X UltraSPARC-II 248MHz)

Le module prend en charge : Enterprise 450 - Workgroup Server

Nom du module: Sun Enterprise SyMON Workgroup Server Agent Support

Description du module : This package provides the necessary libraries for Workgroup Server Agent

Voulez-vous installer ce module maintenant ? [y|n|q] **y**

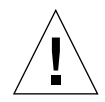

**Attention –** Veillez à installer *uniquement* des modules WGS sur les serveurs de groupes de travail et *uniquement* des modules pour systèmes de type station de travail sur les systèmes stations de travail Ultra. Le logiciel Sun Enterprise SyMON 2.0.1 risque, en effet, de ne pas fonctionner correctement si vous installez à la fois les modules pour stations de travail et ceux pour serveurs de groupes de travail sur un même système.

# Utilisation du programme de configuration

Après que les modules de Sun Enterprise SyMON ont été installés avec succès, le script d'installation vous demande si vous voulez exécuter immédiatement le script de configuration (setup). Vous pouvez exécuter ce script immédiatement en répondant Oui  $[y]$  à l'invite. Si en revanche vous décidez de ne pas l'exécuter immédiatement, vous pourrez le faire par la suite en allant au répertoire /opt/SUNWsymon/sbin de SyMON 2.0.1 et en tapant la commande ./es-setup.

Le script de configuration vous demande par le biais de boîtes de dialogue d'indiquer votre clé de licence et le Lecteur de configuration que vous désirez configurer. Pour la clé de licence et d'autres informations de base, reportez-vous à la section "Informations préliminaires" du *Guide de l'utilisateur de Sun Enterprise SyMON 2.0.1.* Le reste de cette section explique comment répondre aux invites pour configurer un Lecteur de configuration pour les systèmes serveurs de groupes de travail.

Vous verrez le message suivant, qui vous demande de confirmer la sélection du Lecteur de configuration :

---------------------------------------------------------- Démarrage de Sun Enterprise SyMON WGS Setup ---------------------------------------------------------- Plate-forme trouvée : Enterprise 250 Voulez-vous installer le lecteur de configuration pour serveurs de type groupe de travail pour cette plate-forme ? [y|n|q] **y**

**1. Répondez Oui** [y] **pour confirmer votre sélection, comme indiqué ci-dessus.**

**Remarque –** Si vous installez l'agent pour serveurs de groupes de travail sur un Sun Enterprise Ultra 5s ou un Sun Enterprise Ultra 10s, le programme de configuration vous pose une question supplémentaire, qui est expliquée à l'étape 2 ci-dessous.

**2. Si vous installez l'agent pour serveurs de groupes de travail sur l'un des serveurs de groupes de travail suivants — Sun Enterprise Ultra 5s et Sun Enterprise Ultra 10s — le programme de configuration vous invite à préciser le type de système sur lequel vous installez l'agent.**

Choisissez la plate-forme sur laquelle vous êtes en train d'installer l'agent :

```
1. Ultra Enterprise 5
2. Ultra Enterprise 10
Entrez le type de la plate-forme [1|2] 1
```
**a. Spécifiez la plate-forme sur laquelle vous installez l'agent.**

Donnez la réponse appropriée. Dans l'exemple ci-dessus, Ultra Enterprise 5s a été sélectionné.

**Remarque –** Cette question ne vous sera posée *que* si vous installez les modules pour serveurs de groupes de travail sur l'un de ces systèmes.

#### **b. Confirmez votre sélection relative au Lecteur de configuration.**

Lorsque vous spécifiez la plate-forme, le programme de configuration vous demande de confirmer votre sélection relative au lecteur de configuration :

Voulez-vous installer le lecteur de configuration pour serveurs de type groupe de travail pour cette plate-forme ? [y|n|q] **y**

Répondez Oui [y] pour confirmer votre sélection, comme indiqué ci-dessus.

# Modules non-pris en charge

Le module de Reconfiguration dynamique (DR) qui est inclus dans le produit Sun Enterprise SyMON 2.0.1 ne fonctionne pas sur les systèmes serveurs de groupes de travail. Par conséquent, ne chargez pas ce module sur les agents WGS.

## Utilisation de SyMON 2.0.1

Une fois la procédure d'installation effectuée pour chacun des systèmes, vous êtes prêt à utiliser le logiciel Sun Enterprise SyMON 2.0.1 pour surveiller vos systèmes serveurs de groupes de travail.

Vous trouverez des instructions appropriées dans le *Guide de l'utilisateur de Sun Enterprise SyMON 2.0.1*.